## **Install snmptrapd on Slackware**

**NOTE:** 'public' should be changed to your correct community string.

1) Install the official Slackware net-snmp package.

2) Create /etc/snmp/snmptrapd.conf

```
 authCommunity log,execute,net public
   WHERE:
    "log" & "execute" are the actions to take
    "net redrock" is to listen for any traps with redrock as the community
string
```
3) Start snmptrapd by:

```
 snmptrapd -Lf /var/log/snmptrapd.log -c /etc/snmp/snmptrapd.conf
 WHERE:
 "-Lf" is log to file /var/log/snmptrapd.log
 "-c" is use /etc/snmp/snmptrapd.conf as the config file.
```
4) Test:

```
 snmptrap -v 1 -c public localhost .1.3.6.1.6.3.1.1.5.3 localhost 2 0 ' '
1.3.6.1.2.1.2.2.1.1 i 1
    cat /var/log/snmptrapd.log
```
## **Sources**

\* Contributions by [markand](https://docs.slackware.com/wiki:user:markand) –>

[howtos](https://docs.slackware.com/tag:howtos), [software](https://docs.slackware.com/tag:software?do=showtag&tag=software), [snmptrapd](https://docs.slackware.com/tag:snmptrapd?do=showtag&tag=snmptrapd), [snmp](https://docs.slackware.com/tag:snmp?do=showtag&tag=snmp), [snmp traps](https://docs.slackware.com/tag:snmp_traps?do=showtag&tag=snmp_traps), [needs attention,](https://docs.slackware.com/tag:needs_attention) [author arfon](https://docs.slackware.com/tag:author_arfon?do=showtag&tag=author_arfon)

From: <https://docs.slackware.com/>- **SlackDocs**

Permanent link: **<https://docs.slackware.com/es:howtos:software:snmptrapd>**

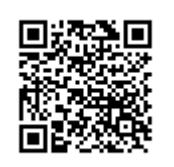

Last update: **2019/02/28 01:53 (UTC)**